## 【Panasonicデジタルディスクレコーダー(WJ-HD616/716シリーズ)クイックマニュアル】

## 停電時対応

<停電前の対応(電源OFF)> 1. デジレコ前面の[設定/ ESC]ボタンを2秒以上長押しします。

マウス操作の場合は、サブメニューから[設定メニュー]をクリックします。

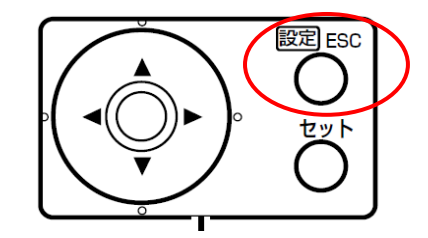

2. 設定メニューの「基本]ー「録画]タブの 「録画動作」を「On」から「Off」に設定し、全ての録画を停止します。

設定したら、左下の「設定終了」ボタンをクリックします。

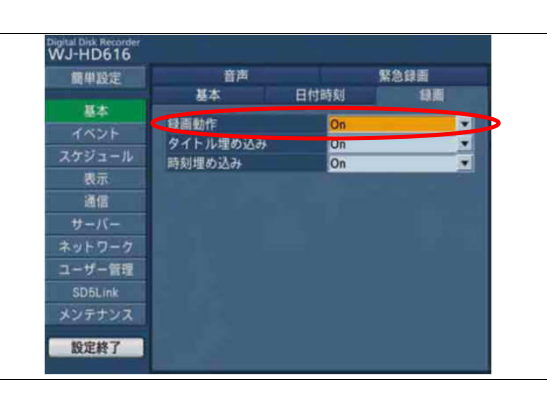

3.レコーダー本体の背面から見て右端のACコードを抜きます。

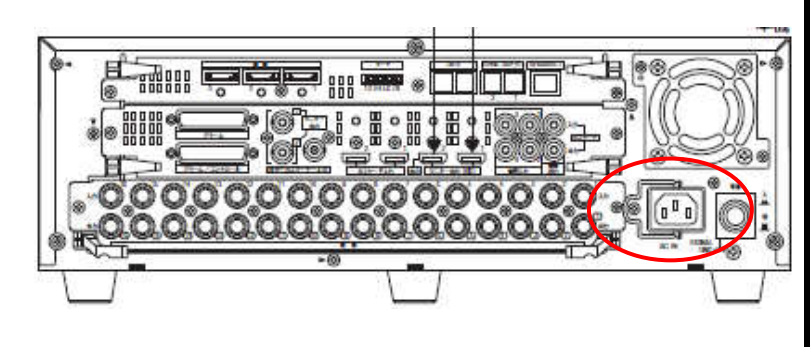

## <停電後の対応(電源ON)> 1.ACコードを接続します。

2.設定メニューの[基本]ー[録画]タブの 「録画動作」を「Off」から「On」に設定し、全ての録画を開始します。 録画動作をOnにしないと録画が開始されませんので、ご注意ください。

## ※ログインパスワード画面が出た場合

初期設定はユーザー名:ADMIN パスワード:12345です。 店舗で変更している場合は、そのパスワードを入力してください。

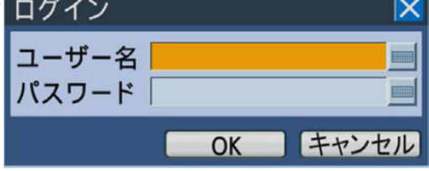